# Steel Import Monitoring and Analysis

# License Applicants Quick Reference Guide

THIS SYSTEM IS OPTIMIZED FOR THE LATEST VERSION OF GOOGLE CHROME AND MAY NOT BE COMPATIBLE WITH OTHER BROWSERS.

# **Account Creation**

All users of the Steel Import Monitoring and Analysis (SIMA) system will need to create a new account to apply for licenses and manage their account.

Existing users of the legacy SIMA system will need to create a new account using the same email address used to access the legacy system. The email address must be valid and accessible.

Account information and licenses will transfer and be accessible when new account is created. For more information, contact us at steel.license@trade.gov.

#### To create a new account:

- 1. Navigate to the SIMA page.
- 2. Click "Apply for a license" under Import Licensing section.

Other steel pages

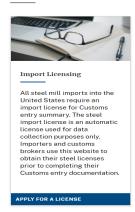

3. On the next page, click "Apply for a license in the new system here".

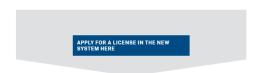

4. Click "Sign Up Now" on the login screen.

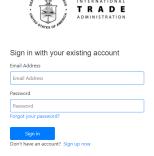

5. Fill in all the fields then click "Verify Email Address".

| Anna of the last of the last o | T R A D E            |
|----------------------------------------------------------------------------------------------------|----------------------|
| Please provide your details to                                                                                                    | o create an account. |
| First Name                                                                                                    |                      |
| First Name                                                                                                    |                      |
| Last Name                                                                                                    | What is th           |
| Last Name                                                                                                    |                      |
| Email Address                                                                                                    | What is th           |
| Email Address                                                                                                    |                      |
| New Password                                                                                                    | What is th           |
| New Password                                                                                                    |                      |
| Confirm New Password                                                                                                    | What is th           |
| Confirm New Password                                                                                                    |                      |
|                                                                                                    | What is th           |
| Verify Email Address                                                                                                    |                      |

Existing users must register with the email address used in the legacy system to gain access to licenses. The email address must be valid and accessible.

The password must be between 8 and 64 characters and have at least 3 of the following:

- lowercase letters
- an uppercase letter
- a number
- a symbol
- 6. Enter Verification Code from the email you'll receive then click "Verify code".

Make sure to check junk or spam folder if the verification email has not been received.

7. Once the email address has been verified, click "Create".

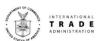

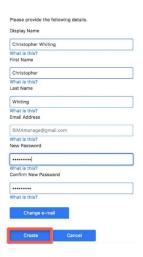

8. Fill in required fields marked with an asterisk (\*) on the next screen and click "Save" when done.

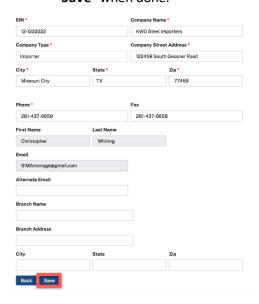

The Employer Identification Number (EIN) is also known as the Federal Tax or IRS identification number and is used to identify a business entity. EIN is NOT a Social Security Number.

Account information will transfer over for existing users of the legacy system. Verify that the EIN number is correct. If it is incorrect, navigate to the account profile to edit and click Save.

The Company address must be a valid U.S. street address.

## **Password Reset**

To reset your SIMA login password:

- 1. Navigate to the SIMA Login Page.
- 2. Click Forgot Your Password.

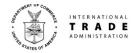

| Sign in with your existing account |      |
|------------------------------------|------|
| Email Address                      |      |
| assword                            |      |
| Password                           |      |
| orgot your passw                   | ord? |
| Sign in                            |      |

3. Enter the Email address associated with your SIMA account then click "Send Verification Code".

| Please provide the following details.                                 |
|-----------------------------------------------------------------------|
| Verification is necessary. Please click Send button.<br>Email Address |
| simamanage@gmail.com                                                  |
| What is this?                                                         |
| Send verification code                                                |

 Enter Verification Code from the incoming email and click "Verify Code"

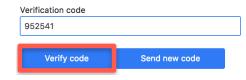

- 5. Click Continue.
- 6. Enter a new Password in both fields.

Note: The password must be between 8 and 64 characters and have at least 3 of the following:

- a lowercase letters
- an uppercase letter
- a number
- a symbol

Please provide the following details.

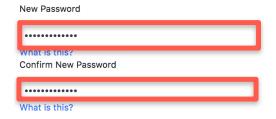

- 7. Click Continue.
- 8. You will be logged in and directed to the main SIMA page.

# Apply for Standard License

Follow the steps below to apply for a standard license:

- 1. Navigate to the SIMA page.
- 2. Click See Licensing.
- 3. Enter your email address and password.
- 4. Click Sign In

#### Single License

1. Click Apply for Single License.

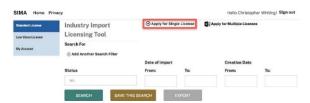

Select Standard License from the dropdown list.

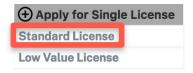

- 3. Fill in \*Required Fields.
  - a. Customs Entry Number
    - b. Importer Name
  - c. Exporter Name
  - d. Manufacturer Name
  - e. Country of Origin
  - f. Country from which the product(s) were exported
  - g. Expected Port of Entry
  - h. Expected Date of Export
  - i. Expected Date of Import

#### Standard License Form

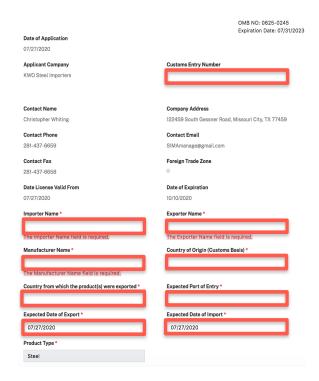

- 4. Add Product(s) to your form
  - Enter a HTS Number. The Product Description, Product Category, & Unit Value will auto- populate based on the HTS Number.

- b. Fill in Country of Melt & Pour
- c. Fill in Volume in KG
- d. Fill in Customs Value in US\$

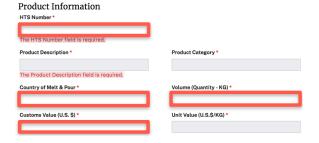

- 5. Click Add Products.
- 6. Click the Certify Checkbox.
- 7. Click Preview.
- 8. Verify all information is correct.
- 9. Click Submit.

### Multiple Licenses

Follow the steps below to apply for multiple licenses. Access to download and upload a Microsoft Excel spreadsheet is required.

1. Click Apply for Multiple Licenses.

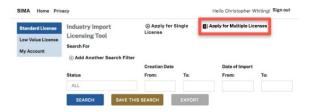

2. Click Download Excel Template.

#### License Import

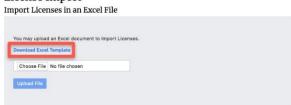

The Excel spreadsheet will download locally.

- 3. Open downloaded Excel Spreadsheet.
- 4. Fill in all columns for each row.

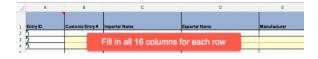

- 5. Click File.
- 6. Select Save As from the drop-down list.
- 7. Rename the File.
- 8. Select a location to save the spreadsheet
- 9. Click Save.
- 10. Navigate back to the SIMA site.
- 11. Click Choose File.
- 12. Find the Excel Spreadsheet.
- 13. Click Open.
- 14. The filename selected will appear.

#### License Import

Import Licenses in an Excel File

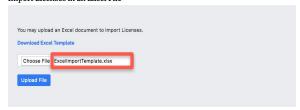

- 15. Click Upload File.
- 16. Applications for each license will be successfully created and submitted.

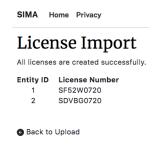

- 17. Click Home.
- 18. The dashboard will show submitted licenses.

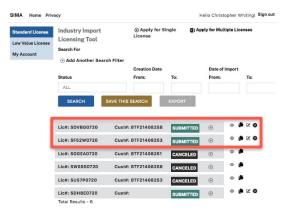

# License Dashboard

The dashboard is the landing view after logging in and clicking **See Licensing**.

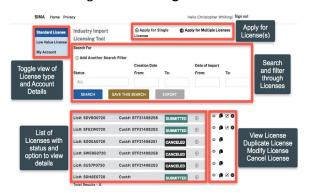

# **View License Summary**

To view a summary of each license:

1. Navigate to the license in the license list.

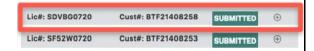

- 2. Click the Plus Sign.
- 3. View summary for selected license.

#### Search & Filter Licenses

To search for licenses:

1. Select a **Status** from the drop-down list.

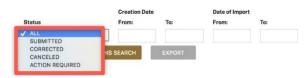

2. Select a Creation Date range using the calendar drop-down list.

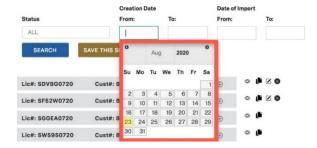

3. Select a Date of Import range using the calendar drop-down list.

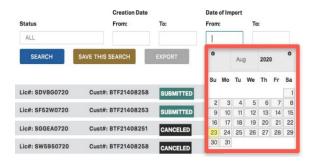

4. Click Search.

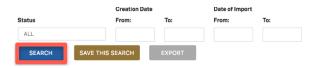

5. The search will return results based on search criteria.

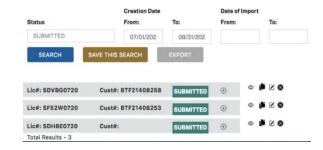

6. Click Save This Search to save the search and access later.

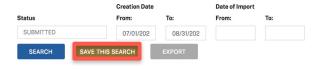

# ✓ Modify License

Make edits to license

\*Modified licenses will show as Corrected on the dashboard.

## Cancel License

**Cancel license** 

\*This action cannot be undone.

# Support

Check out the FAQs, Instructional Videos, and User Guides on our website at:

<u>Updates to Steel Import Licensing (trade.gov)</u>

Forward all questions to:

steel. license @trade.gov.